### **REQUEST ACCESS**

#### How to approve a request

#### **GUIDE PURPOSE:**

• How to approve, reject, or reassign requests for access assigned to you for managerial approval in CU Identity Manager

#### **HOW TO APPROVE A REQUEST:**

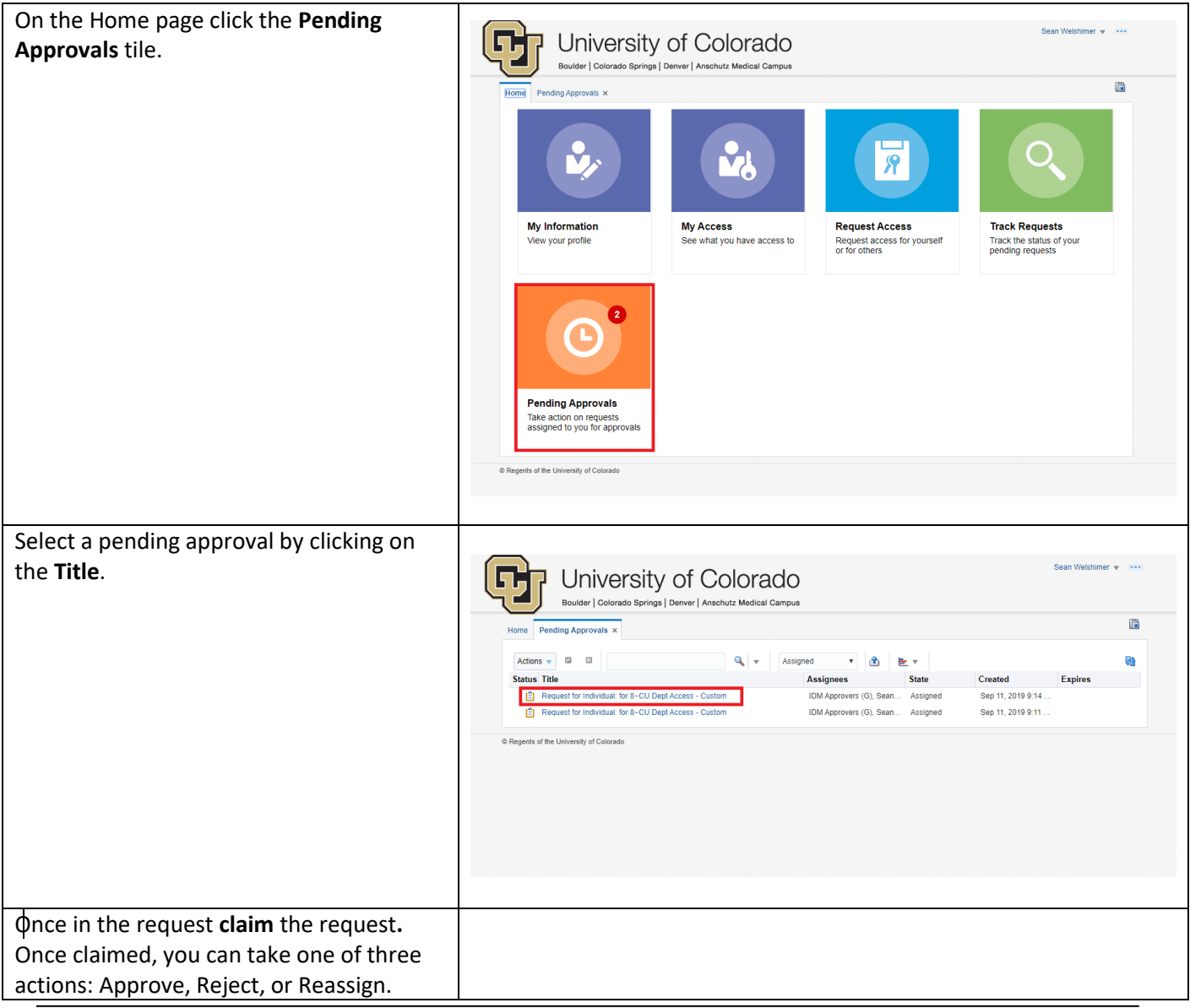

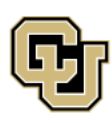

University of Colorado Boulder | Colorado Springs | Denver | Anschutz Medical Campus

**UNIVERSITY INFORMATION SERVICES** 

**Contact UIS** Call: (303) 860 4357 Email: help@cu.edu

### **REQUEST ACCESS**

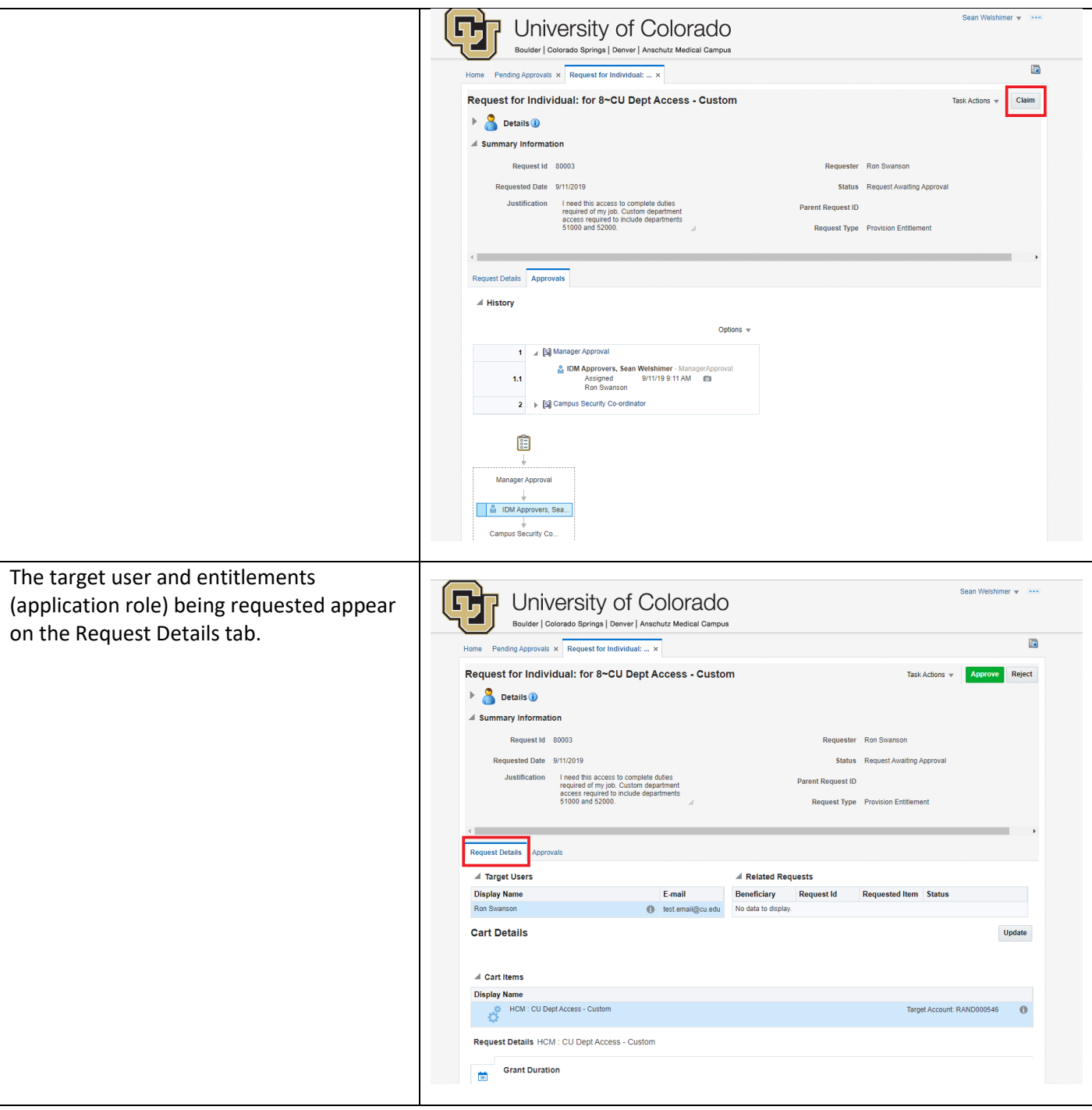

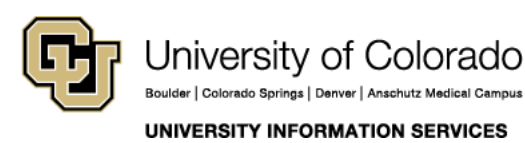

**Contact UIS** Call: (303) 860 4357 Email: help@cu.edu

### **REQUEST ACCESS**

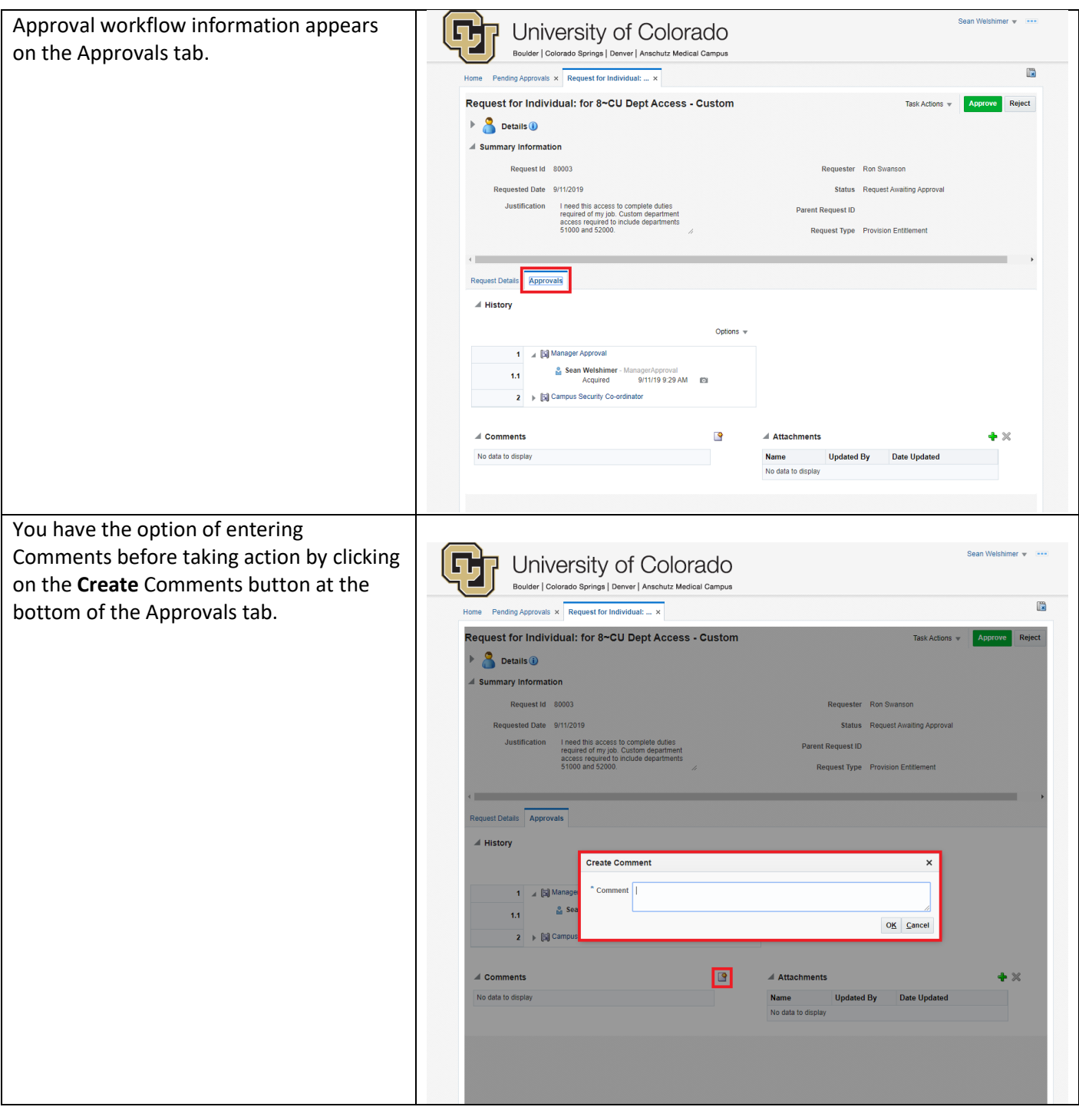

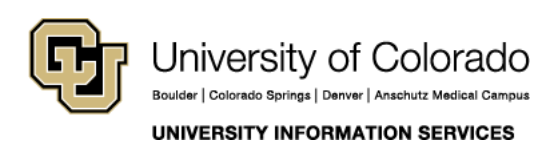

**Contact UIS** Call: (303) 860 4357 Email: help@cu.edu

### **REQUEST ACCESS**

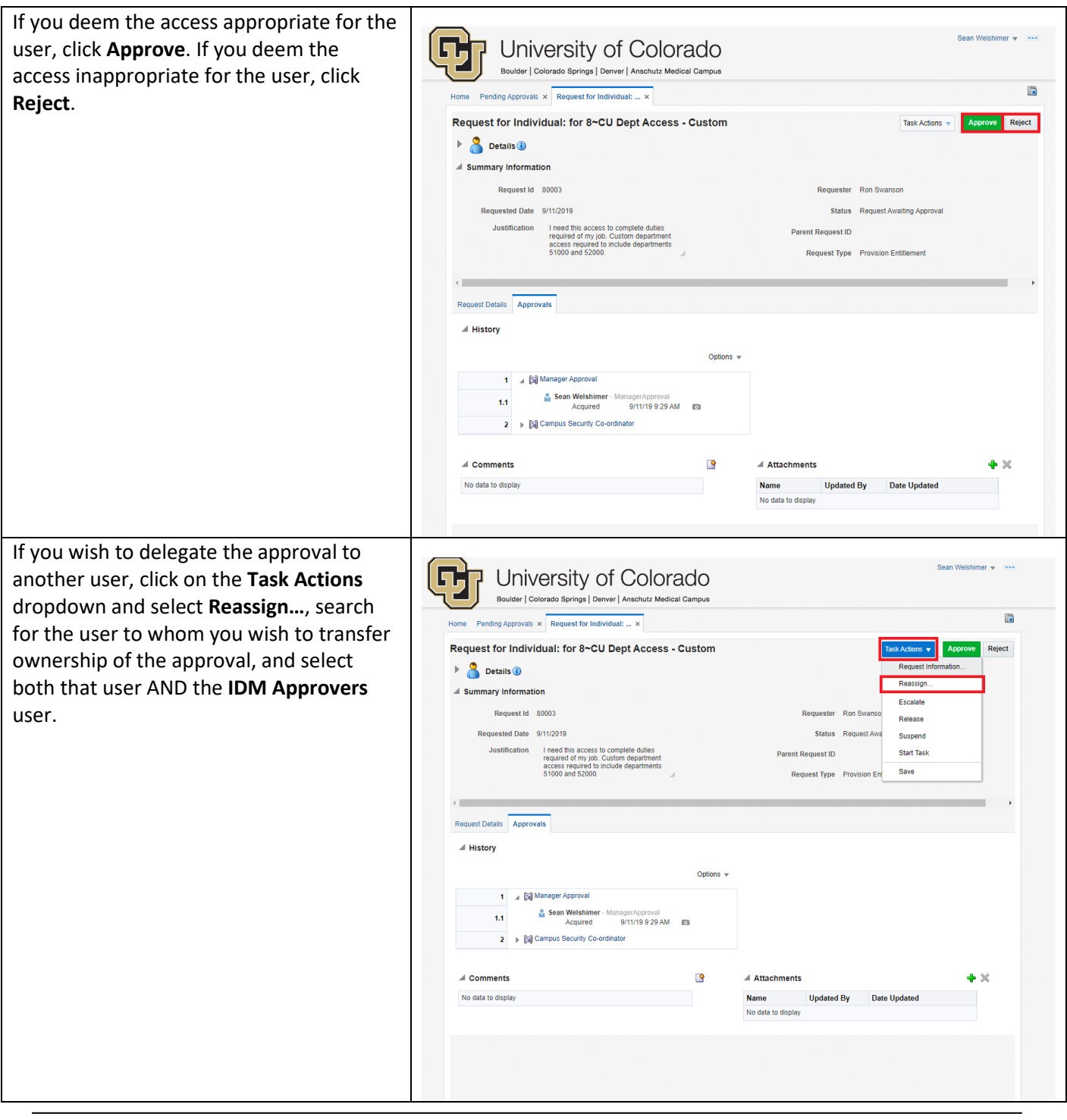

![](_page_3_Picture_3.jpeg)

University of Colorado Boulder | Colorado Springs | Denver | Anschutz Medical Campus

**Contact UIS** Call: (303) 860 4357 Email: help@cu.edu

UNIVERSITY INFORMATION SERVICES